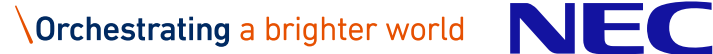

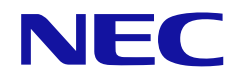

# **HA Dynamic Link Manager ソフトウェア添付資料 (VMware ®用)**

2024 年 4 月 日本電気株式会社

IV-OT-205-07

# は じ め に

今回発行いたしますソフトウェア製品HA Dynamic Link Manager 10.0. 0-00 (VMware ®用)について説明いたします。

#### ※略称説明

本資料では製品名称を次のように表記します。

| 製品名称/正式名称                                            | 本書での表記         |
|------------------------------------------------------|----------------|
| Microsoft $(R)$ Windows Server $(R)$ 2016 Datacenter |                |
| Microsoft $(R)$ Windows Server $(R)$ 2016 Essentials | Windows 2016   |
| Microsoft (R) Windows Server (R) 2016 Standard       |                |
| Microsoft (R) Windows Server (R) 2019 Datacenter     |                |
| Microsoft $(R)$ Windows Server $(R)$ 2019 Essentials | Windows 2019   |
| Microsoft (R) Windows Server (R) 2019 Standard       |                |
| Microsoft (R) Windows Server (R) 2022 Datacenter     |                |
| Microsoft $(R)$ Windows Server $(R)$ 2022 Essentials | Windows 2022   |
| Microsoft (R) Windows Server (R) 2022 Standard       |                |
| $Windows(R)$ 10                                      | Windows 10     |
| $Windows(R)$ 11                                      | Windows 11     |
| Windows 10                                           | Windows $(*1)$ |
| Windows 11                                           |                |
| Windows 2016                                         |                |
| Windows 2019                                         |                |
| Windows 2022                                         |                |
| VMware vSphere (R) ESXi (TM)                         | ESXi           |
| Service Pack                                         | <b>SP</b>      |
| HA Dynamic Link Manager                              | <b>HDLM</b>    |
| iStorage V100                                        | iStorage       |
| iStorage V300                                        | Vシリーズ          |
| iStorage V10e                                        |                |
| iStorage V110                                        |                |
| iStorage V310                                        |                |

・各WindowsおよびWindows Serverを区別する必要がない場合、Windowsと総称しています。

(\*1) 区別が不要な場合

※常用漢字以外の漢字の使用について

本書では,常用漢字を使用することを基本としていますが,次に示す用語については,常用漢字以外の 漢字を使用しています。

- ・梱包(こんぽう)
- ・同梱(どうこん)

※単位の表記

- 1KB(キロバイト)= 1,024 バイトの計算式です。 1MB(メガバイト)= 1,024 <sup>2</sup> バイトの計算式です。
- 1GB (ギガバイト) = 1,024<sup>3</sup> バイトの計算式です。

**NEC** 

1TB (テラバイト) = 1,024<sup>4</sup> バイトの計算式です。

なお,これらの表記と異なる場合は,各章の注釈として記述します。

※他社登録商標の表示

- WMware、VMware ESXi、VMware vCenter Server、VMware vSAN は米国およびその他の地域における VMware, Inc. の登録商標または商標です。
- Hyper-V は、米国 Microsoft Corporation の米国およびその他の国における登録商標または商標 です。
- Microsoft は,米国 Microsoft Corporation の米国およびその他の国における登録商標または商標 です。
- Windows は、米国 Microsoft Corporation の米国およびその他の国における登録商標または商標で す。
- Windows Server は, 米国 Microsoft Corporation の米国およびその他の国における登録商標また は商標です。
- ⚫ その他記載の会社名,製品名などは,それぞれの会社の商標もしくは登録商標です。

© NEC Corporation 2021-2024

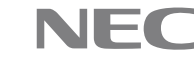

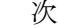

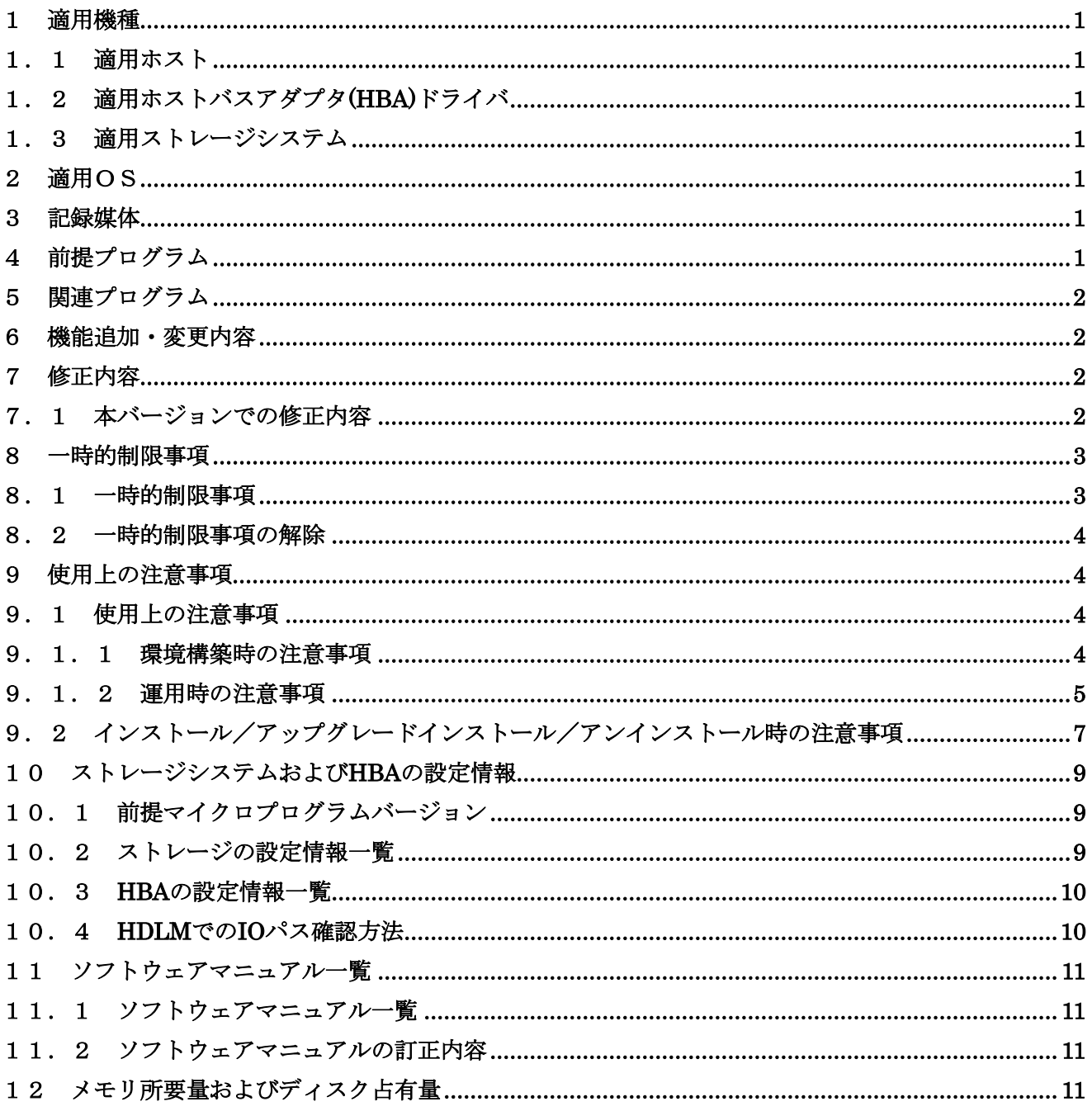

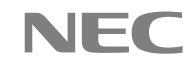

#### <span id="page-4-0"></span>1 適用機種

#### <span id="page-4-1"></span>1.1 適用ホスト

適用するホストについては,「IV-UG-211-06 HA Command Suite Dynamic Link Manager ユーザーズガイ ド(VMware®用)3.1.1 HDLM がサポートするホストと OS」を参照してください。

#### <span id="page-4-2"></span>1.2 適用ホストバスアダプタ(HBA)ドライバ

適用する HBA ドライバおよび HBA の設定情報については,「10.ストレージシステムおよび HBA の設定 情報」を参照してください。

## <span id="page-4-3"></span>1.3 適用ストレージシステム

適用するストレージについては,「IV-UG-211-06 HA Command Suite Dynamic Link Manager ユーザーズ ガイド(VMware®用)3.1.2 HDLM がサポートするストレージシステム」を参照してください。

また,本製品を使用するために必要なマイクロプログラムバージョンおよびストレージシステムの設定 情報については「10.ストレージシステムおよび HBA の設定情報」を参照してください。

#### <span id="page-4-4"></span>2 適用OS

ホストの適用 OS を以下に示します。

- ・VMware vSphere ESXi 7.0 Standard Edition/ Enterprise Plus Edition
- ・VMware vSphere ESXi 7.0 Update 1 Standard Edition/ Enterprise Plus Edition
- ・VMware vSphere ESXi 7.0 Update 2 Standard Edition/ Enterprise Plus Edition
- ・VMware vSphere ESXi 7.0 Update 3 Standard Edition/ Enterprise Plus Edition ただし,ESXi 7.0U3, ESXi 7.0U3a, および ESXi 7.0U3b は非サポート
- ・VMware vSphere ESXi 8.0 Standard Edition/ Enterprise Edition/ Enterprise Plus Edition
- ・VMware vSphere ESXi 8.0 Update 1 Standard Edition/ Enterprise Edition/ Enterprise Plus Edition
- ・VMware vSphere ESXi 8.0 Update 2 Standard Edition/ Enterprise Edition/ Enterprise Plus Edition

ESXi のバージョンについては KB2143832 など VMware 社の Knowledge Base を参照してください。

## <span id="page-4-5"></span>3 記録媒体

本製品には,以下の構成品が梱包されております。

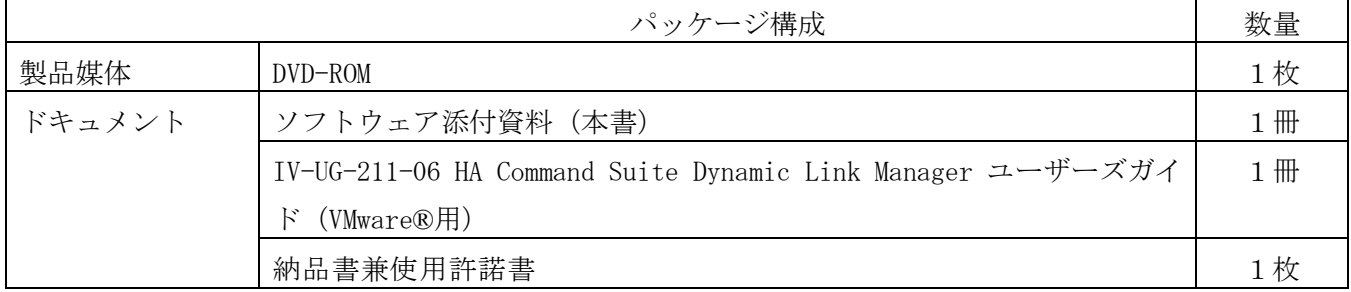

## <span id="page-4-6"></span>4 前提プログラム

リモート管理クライアントがサポートする CLI については、以下の URL で公開している資料の「HDLM (VMware) のサポート CLI」シートを参照してください。

NEC

【iStorage V シリーズ】iStorage ソフトウェア製品 HA Dynamic Link Manager OS サポート情報 <https://www.support.nec.co.jp/View.aspx?id=3140109336> ※上は NEC サポートポータルへのログインが必要です。

<https://support.pf.nec.co.jp/View.aspx?NoClear=on&id=3140109336>

# <span id="page-5-0"></span>5 関連プログラム

該当事項なし。

# <span id="page-5-1"></span>6 機能追加・変更内容

[10.0.0-00 機能追加・変更内容]

- (1) iStorage V310 および V110 をサポートしました。
- (2) VMware ESXi 8.0 update2 をサポートしました。
- (3) ESXi8.0 update2 サポートに伴い,VMware PowerCLI 13.1.0 をサポートしました。
- (4) Windows Server 2012R2 のサポートを終了しました。
- (5) 間欠障害監視において,間欠障害とみなされ自動フェイルバックの対象外としたパスを KAPL20054-E メッセージとしてシステムログに表示するようにしました。

# <span id="page-5-2"></span>7 修正内容

※記載項目について

・重要度

該当不良が発生した場合の業務へ与える影響度の目安を示します。

下表に示した基準に従って5段階に分類します。

重要度 説明

AAA 業務システムの運用が停止し、発生頻度が高い

- AA 業務システムの運用が停止する可能性がある
- A 業務システムの運用が停止する可能性は低い
- B 業務システムの運用に与える影響が少ない
- C 業務システムの運用に与える影響は殆ど無い

# <span id="page-5-3"></span>7.1 本バージョンでの修正内容

[10.0.0-00 修正内容]

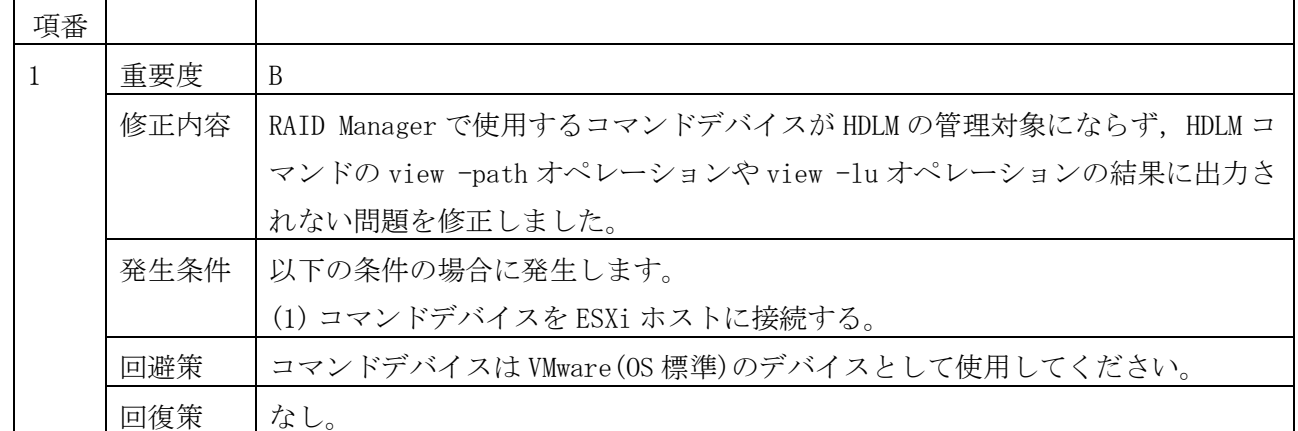

#### <span id="page-6-0"></span>8 一時的制限事項

#### <span id="page-6-1"></span>8.1 一時的制限事項

- (1) HDLM のアンインストールをする時,"HDLM インストール先フォルダ\bin"フォルダの removehdlm を使 用した場合,下記の対処が必要になります。
	- ・アンインストール実行中に「removehdlm が使用中」のダイアログが表示されます。「継続」を選択 して,アンインストールを継続してください。
	- ·"HDLM インストール先フォルダ\bin"が削除されずに残るため、"HDLM インストール先フォルダ"の削 除を実行してください。
	- なお,本現象は下記いずれかの方法にて回避することができます。
	- ・HDLM のインストール DVD を用意し, "インストール DVD が入ったドライブ:¥HDLM\_VMware\DLMTools" フォルダに格納された removehdlm を使用して HDLM のアンインストールを行う。
	- ・"HDLM インストール先フォルダ\bin"フォルダの removehdlm を別の場所にコピーして,コピーした removehdlm を使用して HDLM のアンインストールを行う。
- (2) 新規インストールおよびアップグレードインストールを中断した場合でも,システムの再起動を促す ポップアップメッセージが表示されますが,インストール中断に伴う再起動は不要ですので「いいえ」 を選択してください。
- (3) WSFC などの SCSI リザーブを使用するクラスタソフトウェアを使用し仮想マシン環境にクラスタ構成 を構築する場合,下記の HDLM のロードバランスアルゴリズムを適用することはできません。
	- ・拡張ラウンドロビン:NEC\_PSP\_HDLM\_EXRR
	- ・拡張最少 I/O 数:NEC\_PSP\_HDLM\_EXLIO
	- ・拡張最少ブロック数:NEC\_PSP\_HDLM\_EXLBK

SCSI リザーブを使用するクラスタソフトウェアを使用し仮想マシン環境にクラスタ構成を構築する場 合は,仮想マシンに割当てている LU のロードバランスアルゴリズムは以下のいずれかを設定してくだ さい。

- ・最近の使用(VMware):VMW\_PSP\_MRU
- ・ラウンドロビン(VMware):VMW\_PSP\_RR

なお, LU ごとの設定は, VMware (esxcli コマンド, vSphere Web Client など) を使用して設定するこ とができます。

- (4) コマンドプロンプトまたは Windows PowerShell プロンプトのプロパティで「簡易編集モード」が有効 になっている場合,DLMgetras コマンド実行中のウィンドウでテキストを選択するとコマンドの処理が 中断されます。テキストの選択中はウィンドウのタイトルに「選択」と表示され、リターンキーを押 すまでコマンド処理が再開されません。
- (5) 管理者権限を付与していない PowerShell のコマンドプロンプトから dlmperfinfo ユーティリティまた はDLMgetrasユーティリティを実行するとユーザアカウント制御(UAC)のダイアログが出力されません。 次のエラーが出力され,ユーティリティが実行されません。
	- ・dlmperfinfo ユーティリティの場合, KAPL13038-W パラメタが誤っています。
	- ・DLMgetras ユーティリティの場合, KAPL10005-W パラメタが不足しています。

#### <span id="page-7-0"></span>8.2 一時的制限事項の解除

次の一時的制限事項を解除しました。

- (1) RAID Manager で使用するコマンドデバイスが HDLM の管理対象にならず, VMware(OS 標準)の管理対象 となります。このため,コマンドデバイスは VMware(OS 標準)のデバイスとして使用可能ですが,HDLM の管理対象でないため,HDLM コマンドの view -path オペレーションや view -lu オペレーションの結 果に出力されません。
- (2) Active Mirror を構成するストレージシステムとして、iStorage V110 および iStorage V310 を使用し ないでください。

#### <span id="page-7-1"></span>9 使用上の注意事項

#### <span id="page-7-2"></span>9.1 使用上の注意事項

#### <span id="page-7-3"></span>9.1.1 環境構築時の注意事項

- (1) ESXi と,VMware におけるモジュールパッケージである VIB パッケージは,それぞれレベルの高い 方から, VMwareCertified, VMwareAccepted, ParterSupported 及び CommunitySupported の 4 つの 許容レベルを持ちます。もし,ESXi の許容レベルが VIB パッケージの持つ許容レベルより高い場 合には,その VIB パッケージは ESXi にインストールできません。この場合,ESXi の許容レベル を 適切なレベルに下げる操作が必要になります。変更方法については「IV-UG-211-06 HA Command Suite Dynamic Link Manager ユーザーズガイド(VMware®用)3.5 HDLM のインストール」を参照くださ い。
- (2) HDLM は NMP のサブプラグインである SATP/PSP を提供し,NEC ストレージに対するマルチパス管理機 能を提供します。NMP/SATP/PSP については下記を参照してください(\*1)。 <https://docs.vmware.com/jp/VMware-vSphere/index.html> vSphere 7.0>ESXi and vCenter Server>vSphere のストレージ \*1:2021 年 5 月時点の情報
- (3) VMware 社からアナウンスされている NMP に対する制限事項および注意事項は HDLM を使用した場合 にも適用されますので,環境構築前にご確認ください。
- (4) VMware 社が提供する PSP VMW\_PSP\_RR(ラウンドロビン)に対する制限事項および注意事項は,HDLM の下記ロードバランスにも適用されます。
	- ・NEC\_PSP\_HDLM\_EXLIO
	- ・NEC\_PSP\_HDLM\_EXLBK
	- ・NEC\_PSP\_HDLM\_EXRR
- (5) ESXi ホスト 1 台あたりの LU 数の上限は内蔵 Disk や CD-ROM ドライブ等,すべての SCSI デバイスを 含め, ESXi7.0 以降では 1024 です。そのため HDLM が管理可能なストレージシステムの LU 数の上 限は,その他デバイスの接続状況により ESXi ホストの上限数より少なくなります。HDLM を ESXi ホ ストに適用する前に,HDLM で管理する予定の LU が ESXi ホストに正しく認識されていることを確認 してください。
- (6) リモート管理クライアントのインストール,アップグレードおよびアンインストールを実行中に表 示される Command Prompt は処理完了後に自動的に閉じます。処理実行中には閉じないように注意し てください。処理実行中に閉じてしまった場合,インストール,アップグレードおよびアンインスト

ールが最後まで完了せず,処理が終了します。その場合には,アップグレードインストールを行っ てください。

- (7) VMware PowerCLI をインストールする場合,下記の点に注意してください。
	- ・次のフォルダには,インストールしないでください。
	- \$PSHome\Modules

 $(\%$ Windir%\System32\WindowsPowerShell\v1.0\Modules)

このフォルダは、Windows に付属するモジュール用に予約されています。

カレントユーザだけがアクセスできる次のフォルダにインストールしてください。

\$Home\Documents\WindowsPowerShell\Modules

 $(\%UserProfit\#Documents\#WindowsPowerShell\#Modules)$ 

Windows PowerShell の Install-Module コマンドを使用してインストールする場合は,

-Scope パラメータに CurrentUser を指定してください。

また,すべてのユーザがアクセスできる次のフォルダにインストールすることもできま す。

\$Env:ProgramFiles\WindowsPowerShell\Modules

 $(\%$ ProgramFiles%\WindowsPowerShell\Modules)

その他,環境構築時の注意事項については,「IV-UG-211-06 HA Command Suite Dynamic Link Manager ユ ーザーズガイド(VMware®用)」の以下の項目を参照してください。

- 3.1.4 HDLM がサポートする LU 数とパス数
- 3.1.5 リモート管理クライアントと ESXi ホストの HDLM バージョン
- 3.4 環境を構築する場合の注意事項
- 3.7 HDLM の機能の設定

# <span id="page-8-0"></span>9.1.2 運用時の注意事項

(1) VMware PowerCLI を使用している場合, HDLM 障害情報収集ユーティリティ (DLMgetras) は, Windows PowerShell のコマンドプロンプトから実行してください。

(2) VMware vSphere CLI と VMware PowerCLI を同じリモート管理クライアントにインストールしている 場合, vSphere CLI 用の Credential Store ファイルを PowerCLI のコマンドレットを使用して操作 を行わないでください。または,PowerCLI 用の Credential Store ファイルを vSphere CLI の credstore\_admin.pl を使用して操作を行わないでください。 vSphere CLI 用と PowerCLI 用ではパスワードの暗号化復号化アルゴリズムが異なるため、操作を行 った場合,Credential Store ファイルが使用できなくなることがあります。 操作を行った場合は,一度 Credential Store ファイルを削除して再度作成する必要があります。

その他,運用時の注意事項については,「IV-UG-211-06 HA Command Suite Dynamic Link Manager ユー ザーズガイド(VMware®用)」の以下の項目を参照してください。

- 2.7.3 パスの状態遷移
- 2.8.3 間欠障害監視の動作

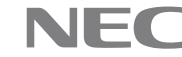

- 4.1 コマンドを使用した HDLM の運用
- 5.2 メッセージでの障害情報の確認
- 6.7 view 情報を表示する
- (3) VMware PowerCLI を使用している場合,HDLM 障害情報収集ユーティリティ(DLMgetras)の実行 でホスト接続に失敗したときに,KAPL10956-W ではなく KAPL10957-W が表示されます。
	- PS C:\Users\Administrator> DLMgetras ホスト接続オプション

'"esxcli.exe"' は、内部コマンドまたは外部コマンド、

操作可能なプログラムまたはバッチ ファイルとして認識されていません。

KAPL10957-W VMware vSphere CLI,または VMware PowerCLI がインストールされていないため,

HDLM 障害情報収集ユーティリティが実行できません。

PS C:\Users\Administrator>

出力されるメッセージが適切ではありませんが,動作に影響はありません。

ホスト接続の失敗の要因として,ホスト接続オプションの誤り,接続対象のホストとの通信不可が 考えられますので,ホスト接続オプションが間違っていないか,対象のホストとの通信は可能かを 確認してください。

- (4) VMWare vSphere CLI および VMWare PowerCLI をインストール済みの環境で,Windows PowerShell プロンプトで DLMGetras 実行した際に thumbprint のエラーが出力される場合 があります。
	- PS C:\Users\Administrator> dlmgetras -s XXX.XXX.XXX.XXX -u XXXX -p XXXXXXX Certificate error. Server SHA-1 thumbprint:
		- AA:BB:CC:DD:EE:FF:GG:HH:II:JJ:KK:LL:MM:NN:OO:PP:QQ:RR:SS:TT (not trusted)
	- C:\hdlmtemp\hdlmgetras\_XX

KAPL10043-I 障害情報を収集しています。(XX%) .

以下の1,または2の条件を満たした場合に出力されます。

- 1.HDLM の通信インタフェースとして vSphere CLI 使うように設定したことがない場合
	- ・vSphere CLI プロンプトで dlmrmcenv ユーティリティを実行したことがない。
	- ・DLMGetras を実行した際に指定したホスト接続オプションに誤りがある, または,指定したホストが応答しない。
- 2.HDLM の通信インタフェースとして vSphere CLI 使うように設定したことがある場合
	- ・vSphere CLI プロンプトで dlmrmcenv ユーティリティを実行したことがある。
	- ・ホスト情報取得に使用する CLI に PowerCLI を指定している。

・DLMGetras 実行時に指定したホストの情報を Credential Store ファイルに登録していない。 エラーメッセージの出力の問題のため,KAPL10043-I が出力されていれば DLMGetras の実行に問題 はありません。

KAPL10043-I が出力されていない場合は、ホスト接続オプションを確認してから、再実行してくだ さい。

(5) dlmperfinfo ユーティリティ開始時にパスフェイルオーバまたはパスフェイルバックが発 生した場合,dlmperfinfo ユーティリティが KAPL13046-W メッセージを出力しエラー終了 する場合があります。時間をおいてから,再度 dlmperfinfo ユーティリティを実行してく ださい。

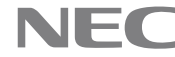

(6) ESXi ホストのパスワードに特殊文字が含まれている場合,HDLM のコマンドやユーティリテ ィの-p オプションに指定するパスワード文字列を一重引用符で囲んでください。ただし, 「"」と「'」の文字は ESXi ホストのパスワードに設定しないでください。 また ESXi ホストのパスワードに「%PATH%」や「%TEMP%」などのリモートクライアントで定 義されている Windows 環境変数を含めると,dlmgetras ユーティリティは ESXi ホストに接 続できません。dlmgetras ユーティリティを使用する場合は、ESXi ホストのパスワードに Windows 環境変数を含めないでください。

## <span id="page-10-0"></span>9.2 インストール/アップグレードインストール/アンインストール時の注意事項

- (1) 本バージョンで提供するリモートクライアントのバージョン情報は 10.0.0-00 です。
- (2) ライセンスキーファイルを使用して HDLM をインストールする場合は,下記書式の"x...x"部分にライ センスキーを入力し, Windows がインストールされたドライブの直下に"hdlm\_license"という名称で 格納してください。

HTC-PP-LKEY PP=318,,x...x,"Dynamic Link Manager" HTC-PP-LKEY-END

- (3) リモート管理クライアントのアンインストール時,「場所が利用できません」というダイアログボッ クスが出力される場合がありますが,アンインストール処理には問題はありません。OK を選択してダ イアログを閉じてください。
- (4) HDLM をインストールするためのリモート管理クライアントを用意できない場合,ESXi ホストの SSH 接続および ESXi Shell を有効にした後,直接 ESXi ホストにログインし HDLM のインストールまたは アンインストールを実施してください。HDLM のインストールまたはアンインストールが完了した後は, セキュリティ対策のためホストの SSH 接続および ESXi Shell を無効に戻してください。

<インストールの手順>

- 1. デポファイルを、ホスト上の任意のディレクトリにコピーします。 デポファイルは,インストール媒体の Plugin フォルダに格納されています。
- 2. ESXi ホストにログインします。
- 3. ホストの許容レベルを変更します。

次に示すコマンドを実行して,現在のホストの許容レベルを確認してください。

esxcli software acceptance get

実行結果は HDLM をアンインストールした後に必要となるため, 保存してください。

実行結果を保存したら,次に示すコマンドを実行して,ホストの許容レベルを変更してください。 esxcli software acceptance set --level=PartnerSupported

4. ホストに HDLM をインストールします。

次に示すコマンドを実行してください。

-d パラメータには,手順 1 でコピーしたデポファイル名を指定します。

NEC

esxcli software component apply -d /くホスト上の任意のフォルダ>/<デポファイル名>

- 5. ホストを再起動します。
- 6. HDLM の SATP の要求ルールが適用されているか確認します。
	- 次に示すコマンドを実行して,要求ルールが表示されることを確認してください。 esxcli storage nmp satp rule list | grep NEC\_SATP\_HDLM
	- 要求ルールが表示されない場合,次に示すコマンドを実行して,要求ルールを登録してください。 登録後,再度手順 5 に戻り,操作を実施してください。

esxcli storage nmp satp rule add -V NEC -M "STORAGE ARRAY" -s NEC\_SATP\_HDLM

- 7.次に示すコマンドを実行して, HDLM 対象ストレージのパスがすべて存在すること,
- Group State: が active であることを確認してください。

esxcli storage nmp path list

8.次に示すコマンドを実行して,HDLM 対象ストレージのデバイスがすべて存在すること, Storage Array Type:が NEC\_SATP\_HDLM であることを確認してください。 esxcli storage nmp device list

<アンインストールの手順>

- 1. ESXi ホストにログインします。
- 2. 次に示すコマンドを実行して、HDLM の VIB 名を確認します。 esxcli software vib list | grep hdlm
- 3. HDLM をアンインストールします。 次に示すコマンドを実行してください。-n パラメータには,手順 3 で確認した HDLM の VIB 名を指 定します。HDLM の VIB は全部で 5 個ありますので,5 回繰り返し実行してください。 esxcli software vib remove -n <VIB名>
- 4. ホストの許容レベルを,HDLM をインストールする前の値に戻します。 次に示すコマンドを実行してください。 --level パラメータには、HDLM をインストールする前に確認した許容レベルの値を指定します。 esxcli software acceptance set --level=<許容レベル>
- 5. ホストを再起動します。

**Service State State State Service State State State** 

6. 次に示すコマンドを実行して,デバイスの一覧を確認します。

esxcli storage nmp device list

naa.60060e8006cf2e000000cf2e00000039 Device Display Name: NEC Fibre Channel Disk (naa.60060e8006cf2e000000cf2e00000039) Storage Array Type: VMW\_SATP\_LOCAL Storage Array Type Device Config: {device config options } Path Selection Policy: VMW\_PSP\_MRU Path Selection Policy Device Config: Path Selection Policy Device Custom Config:

Working Paths: vmhba2:C0:T0:L3

表示された実行結果から,「Device Display Name」に「NEC Fibre Channel Disk」が表示されてい る項目を探し,「Storage Array Type」に「NEC\_SATP\_HDLM」が表示されていないことを確認してく ださい。

その他,インストール/更新インストール/アンインストール時の注意事項については,「IV-UG-211-06 HA Dynamic Link Manager ユーザーズガイド(VMware®用)」の以下の項目を参照してください。

- 3.4 環境を構築する場合の注意事項
- 3.5 HDLM のインストール

**Service State State State Service State State State** 

3.9 HDLM の設定解除

# <span id="page-12-0"></span>10 ストレージシステムおよび HBA の設定情報

HDLM を使用するために必要な NEC ストレージシステムおよび HBA の設定情報についてまとめています。 ストレージシステムの設定等を行う場合には,NEC ストレージシステムに添付されているマニュアルに従 って操作してください。HBA の設定及び,保守を行う場合には,各 HBA に添付されているマニュアルに従 って操作して下さい。

# <span id="page-12-1"></span>10. 1 前提マイクロプログラムバージョン

HDLM を使用する場合,次の表に示すマイクロプログラムのバージョンが前提となります。マイクロプロ グラムの入れ替え方法などについては,NEC ストレージシステムに添付されているマニュアルに従ってく ださい。

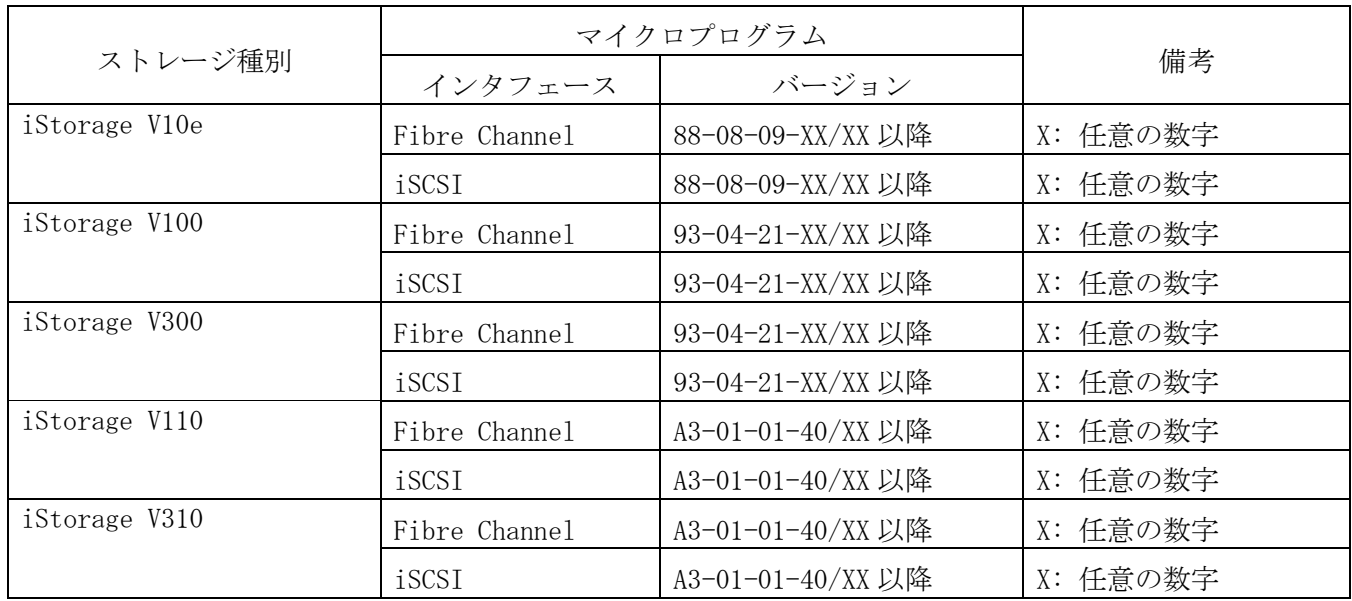

# <span id="page-12-2"></span>10. 2 ストレージの設定情報一覧

NEC ストレージシステムに添付されているドキュメントに従い,VMware vSphere ESXi 7.0/8.0 で NMP を

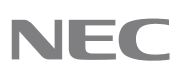

使用する場合の設定を行ってください。

#### <span id="page-13-0"></span>10.3 HBA の設定情報一覧

下記のいずれかに該当する HBA および HBA ドライバをご使用ください。なお設定については HBA ベン ダの提供ドキュメントに従って設定を行ってください。

・HBA および HBA ドライバは,ESXi 7.0/8.0 の inbox ドライバ,もしくは VMware Compatibility Guide 上で ESXi 7.0/8.0 をサポートしている HBA および HBA ドライバご使用ください。

#### <span id="page-13-1"></span>10.4 HDLM での IO パス確認方法

NEC ストレージシステムに添付されているマニュアルに,交代パス確認手順及び回復手順が記載されてい ますが, HDLM を使用した確認手順が記載されていない場合は, 下記を参照してください。

(1) 交代パス確認手順

管理している全 LU に対するパスの状態を dlnkmgr <接続オプション> view -path コマンドを発行し て確認します。パスの状態により,以下のように操作してください。

- [確認項目] PathStatus
	- (a) Online

すべてのパスが正常な状態を示しています。この状態を記録したあと,マイクロ交換または CHS/CHF 交換を実施してください。

(b) Reduced

パスに障害があるあるいは、マイクロ交換、CHS/CHF 交換後、該当パスがまだ回復していない状 態です。障害を回復したあとに,再度コマンドによりパスの状態確認をしてください。

注意:パスの状態が Online になっていないものが一つでもある場合は,オン中のマイクロ交換ま たは CHS/CHF 交換を実施しないでください。必ず障害を回復してから交換してください。

(2) 回復手順

手順1

管理している全 LU に対するパスの状態を dlnkmgr <接続オプション> view -path コマンドを発行 して確認します。パスの状態により,以下のように操作してください。

[確認項目]PathStatus

(a) Online

すべてのパスが正常な状態を示しています。回復操作は完了しています。手順2,手順3は必要 ありません。

(b) Reduced

パスに障害があるあるいは,マイクロ交換,CHS/CHF 交換後,該当パスがまだ回復していない 状態です。手順2以降の操作を行ってください。

手順2

dlnkmgr <接続オプション> online コマンドを実行します。このコマンドは、すべてパスを稼働状 態にします。

手順3

dlnkmgr <接続オプション> view -path コマンドを実行してパスの状態を確認します。

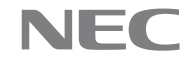

[確認項目]PathStatus

(a) Online

すべてのパスが正常な状態を示しています。回復操作は完了しています。

(b) Reduced

パスに障害があるあるいは、マイクロ交換, CHS/CHF 交換後、該当パスがまだ回復していな い状態です。パスを復旧させてください。そのあとに,手順1から操作をやり直してください。

# <span id="page-14-0"></span>11 ソフトウェアマニュアル一覧

# <span id="page-14-1"></span>11. 1 ソフトウェアマニュアル一覧

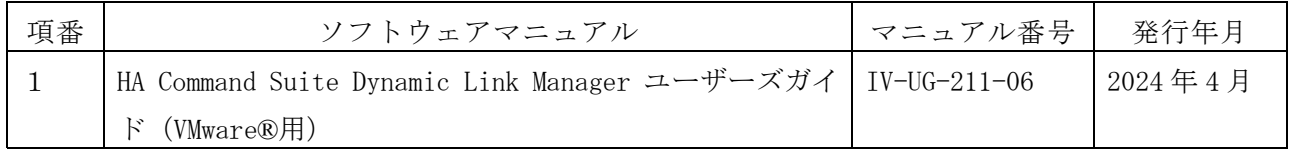

# <span id="page-14-2"></span>11.2 ソフトウェアマニュアルの訂正内容

なし。

# <span id="page-14-3"></span>12 メモリ所要量およびディスク占有量

メモリ所要量およびディスク占有量については,「IV-UG-211-06 HA Command Suite Dynamic Link Manager ユーザーズガイド (VMware®用) 3.1.3 メモリ所要量とディスク占有量|を参照してください。

 $-*W*$ 上一